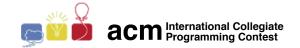

2017 | icpc.foundation

# **ACM International Collegiate Programming Contest**

Latin American Regional Contests

 $November\ 10th\hbox{--}11th,\ 2017$ 

# Testing Environment and Submission System

# 1 Information on the Testing Environment

# 1.1 Memory limits

C, C++11, Python: 1GB Java: 1GB + 100MB stack

#### 1.2 Other limits

Source file size: 100KB

Output size: 1MB

# 1.3 Compilation commands

C: gcc -static -02 -lm

C++11: g++ -std=c++11 -static -02 -lm

Java: javac

#### 1.4 C/C++11

• Your program must return a zero, executing, as the last command, return 0 or exit(0).

#### 1.5 Java

- Do not declare a package in your Java program.
- Notice that the convention for the solution file name must be obeyed, which means that your public class name must be a capital letter (A, B, C, ...).
- Command for running a Java solution: java -Xms1024m -Xms1024m -Xss100m

## 1.6 Python

- Be careful to select the correct version, using the extension .py2, for version 2, or the extension .py3, for version 3.
- Beware: there is no guarantee that solutions in Python will run within the time limit specified for the problem.

# 2 Instructions for the Usage of the Boca Submission System

#### 2.1 Submission of Solutions

To submit a solution, you must use the Boca's web interface:

- Open Firefox.
- Login as a team (username and password assigned to your team).
- Access the tab Runs.

## 2.2 The Result of your Submission

To find the result of your submission, you must use the Boca's web interface:

- Open Firefox.
- Login as a team (username and password assigned to your team).
- Access the tab Runs.

The verdicts you may receive from the judges are:

- 1 YES
- 2 NO Compilation error
- 3 NO Runtime error
- 4 NO Time limit exceeded
- 5 NO Output format error
- $\bullet$  6 NO Wrong answer
- 7 NO Class name mismatch
- 8 NO Wrong language choice
- 9 NO Problem mismatch
- 10 NO Contact staff

Meanings of 1, 2, 3 and 4 are obvious.

- $\bullet$  About 5 and 6:
  - if team's output is exactly the same as ours, answer "YES" (diff reports no differences found);
  - otherwise, if they differ in the case of letters or the amount of white space (empty lines, blanks) answer "Output Format Error";
  - otherwise, answer "Wrong Answer".

BOCA uses diff -biwB and wdiff to decide about OFE.

• About 7: only for Java submissions, reported when the team submits a solution with a name different from expected, causing the run to fail execution. NOT to be used for C/C++11 submissions.

- About 8: mainly for Python2 and Python3, but could happen with other languages also.
- About 9: wrong problem identification was chosen when submitting the solution.
- About 10: for unforeseable circumstances.

## 2.3 Clarifications

To request a clarification concerning a problem statement, you must use Boca's web interface:

- Open Firefox.
- Login as a team (username and password assigned to your team).
- Access the tab Clarifications. Choose the appropriate problem and type your question.

## 2.4 Score Board

To visualize the score board showing the teams ranking, you must use Boca's web interface:

- Open Firefox.
- Login as a team (username and password assigned to your team).
- Access the tab Score. You will have access to the local score board.